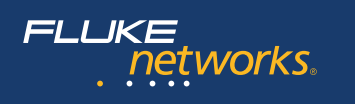

# **FI-500**

# **FiberInspector™ Micro Video Microscope**

### Users Manual

The FI-500 FiberInspector Micro video microscope is a hand-held probe and display used to inspect fiber optic endfaces on patch cord and bulkhead connectors.

# W**Safety Information**

### **A** Warning A

**To avoid possible fire, electric shock, personal injury, or damage to the video microscope:**

- **Carefully read all instructions.**
- **Read all safety information before you use the Product.**
- **Use the Product only as specified, or the protection supplied by the Product can be compromised.**
- **Use this Product indoors only.**
- **Do not use the Product around explosive gas, vapor, or in damp or wet environments.**
- **Do not use the Product if it operates incorrectly.**
- **Do not use the Product if it is damaged.**
- **Disable the Product if it is damaged.**
- **Remove the batteries if the Product is not used for an extended period of time, or if stored in temperatures above 50 °C. If the batteries are not removed, battery leakage can damage the Product.**
- **The battery door must be closed and locked before you operate the Product.**
- **Do not put metal objects into connectors.**

# **Safety and Compliance Symbols**

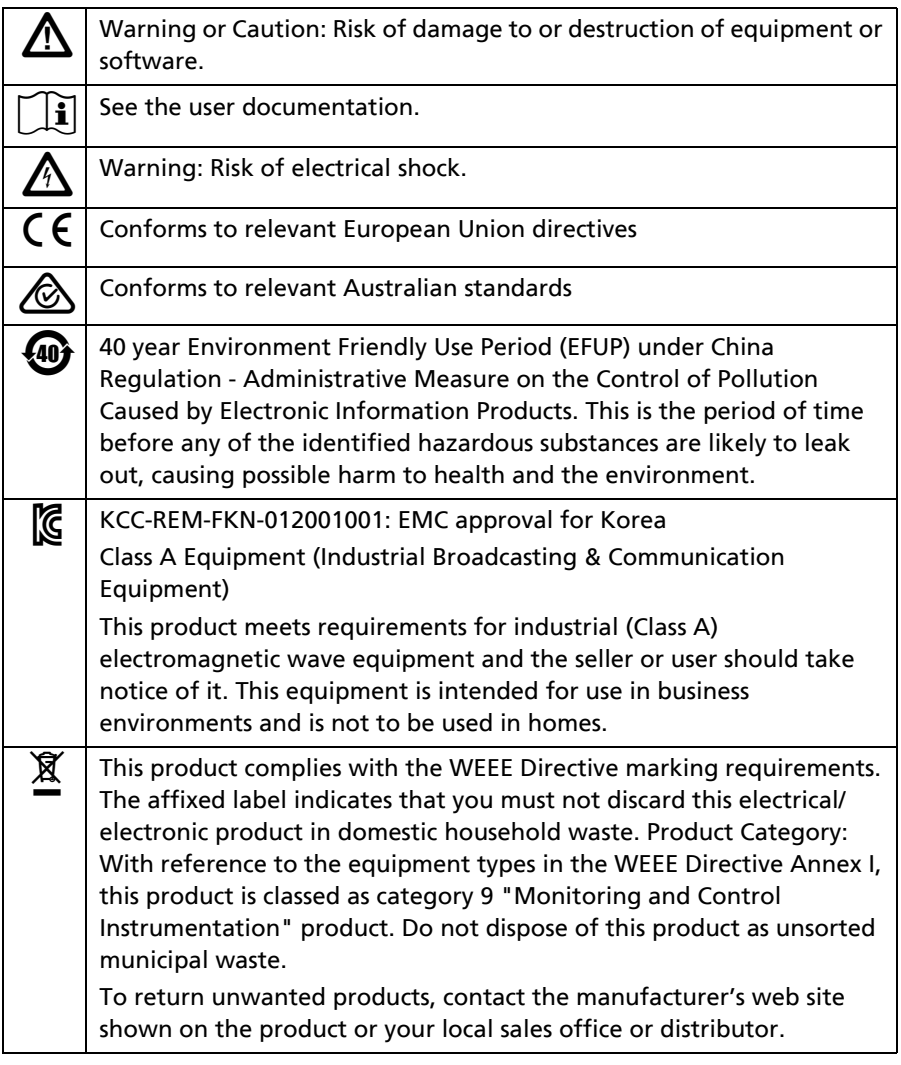

### **Features and Use**

Refer to [Figure 1](#page-2-0).

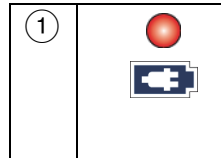

 $\left(1\right)$  Charge the batteries for about 4 hours before you use them for the first time. See ["Charge the Batteries" on](#page-6-0)  [page 7.](#page-6-0) To ensure continuous operation, connect the ac adapter whenever possible.

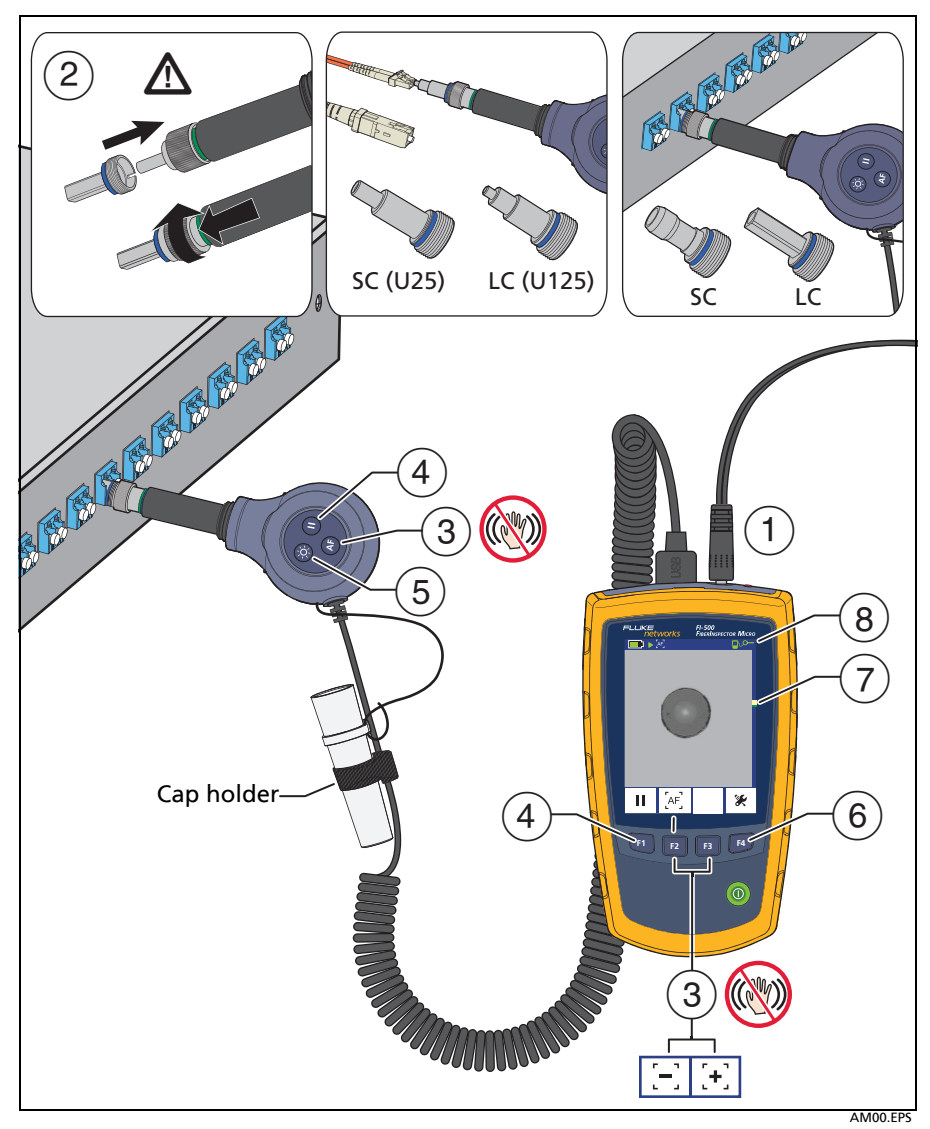

**Figure 1. Features and Use**

<span id="page-2-0"></span> $\widehat{\mathcal{L}}(\widehat{Z})$  Screw an adapter tip onto the fiber probe to match the connection you will inspect. Tips with blue rings are for PC and UPC connectors. Tips with green rings are for APC connectors. W**Caution To avoid damage to the probe, use only tips specified for the FI-500. Do not use tips from other video microscopes.**

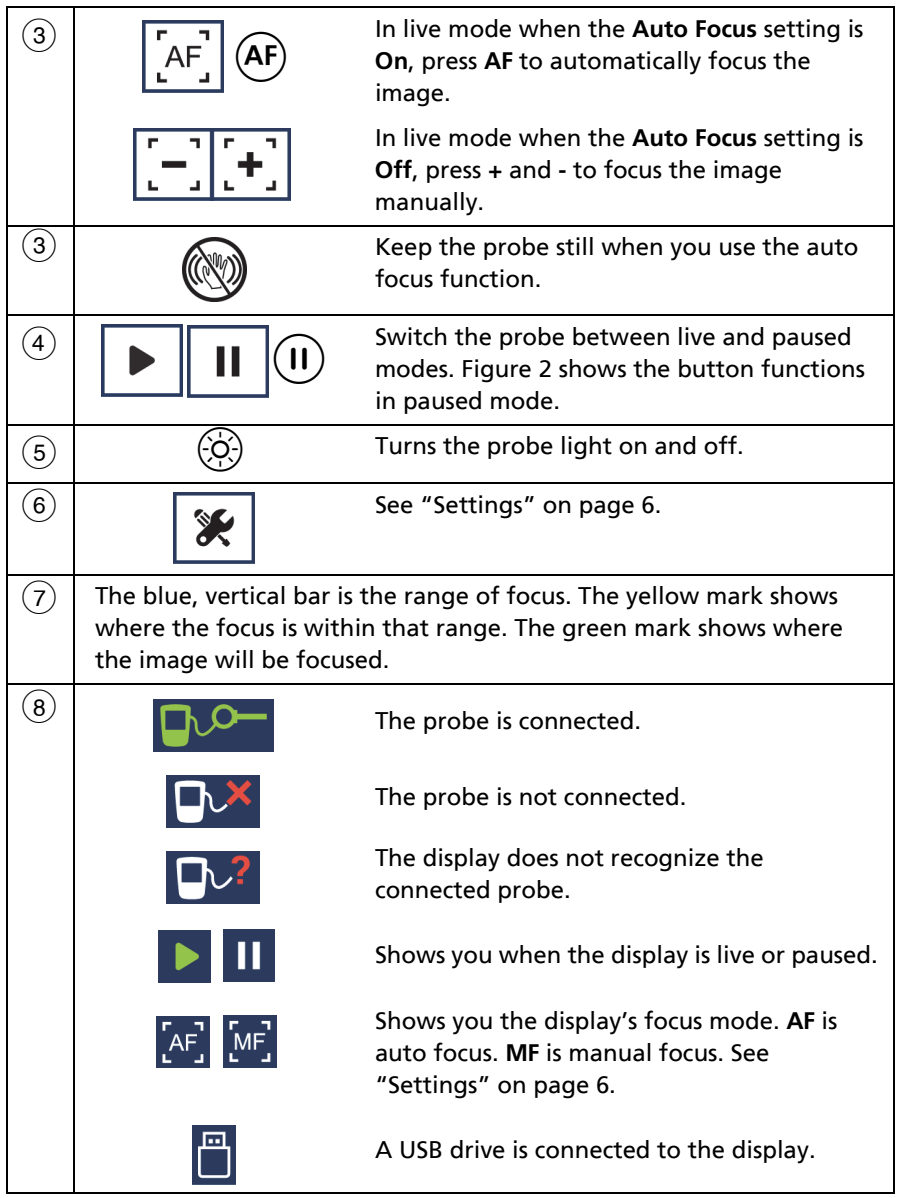

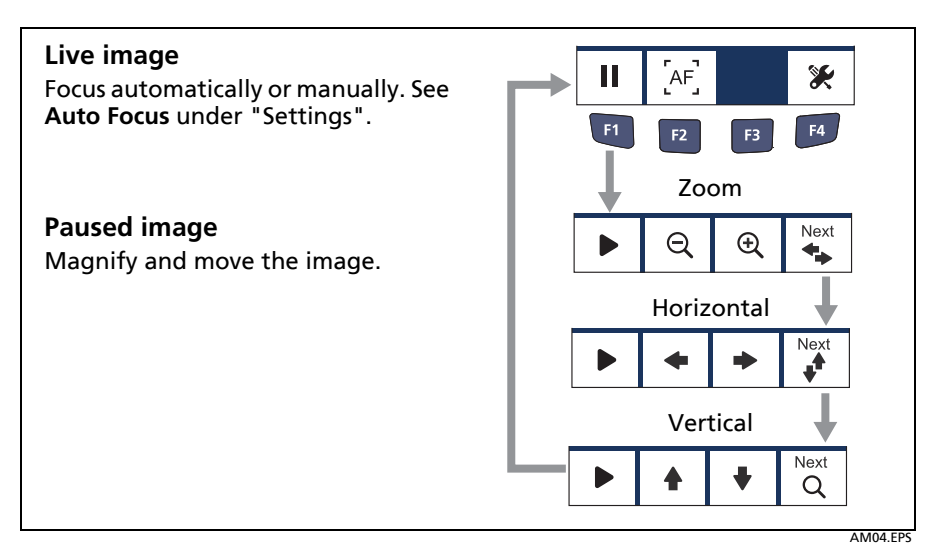

**Figure 2. Image Controls**

### <span id="page-4-0"></span>**View APC Endfaces**

Probe tips for APC (angled physical contact) connectors have a green ring ([Figure 3\)](#page-4-1). When you view an APC endface, rotate the probe or the connector while you use the auto focus function until you get the best image. If you cannot get a good image, focus the image manually.

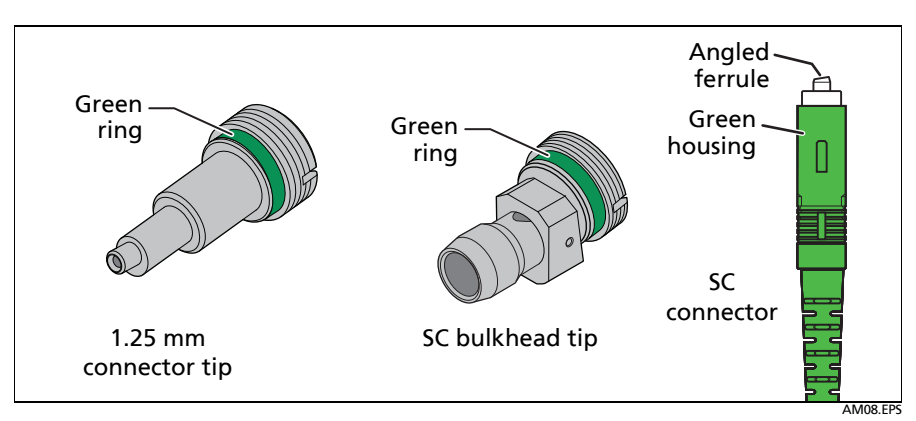

<span id="page-4-1"></span>**Figure 3. APC Tip and Connector Examples**

### <span id="page-5-0"></span>**Settings**

Refer to [Figure 4](#page-5-1).

- **Display and probe software versions**: If a software update is available, you can download it from the Fluke Networks website. See ["Upgrade the](#page-8-0)  [Software".](#page-8-0)
- **Power Down**: The display turns off after the selected period of inactivity.
- **Standby**: The display goes into low-power mode after the selected period of inactivity.
- **Dim Display**: The display dims after the selected period of inactivity.
- **Probe Light**: The probe light stays on for the selected time.
- **Brightness**: Changes the brightness of the display. Keeping the display at less than 100% brightness increases the battery life.
- **Dimmed Brightness**: Changes the brightness of the display when the display is dim.
- **Auto Focus**
	- **On**: Press  $\overline{AF}$  on the probe or  $\begin{bmatrix} AF \\ AF \end{bmatrix}$  on the display to focus the image automatically. The display will also focus the image automatically when you press  $(\mathbf{I})$  on the probe or  $\|\mathbf{I}\|$  on the display.
	- **Off:** Press  $\begin{bmatrix} \\ \end{bmatrix}$  **+** to focus the image manually.
- **Save and Exit**: Saves the settings and exits the settings menu.

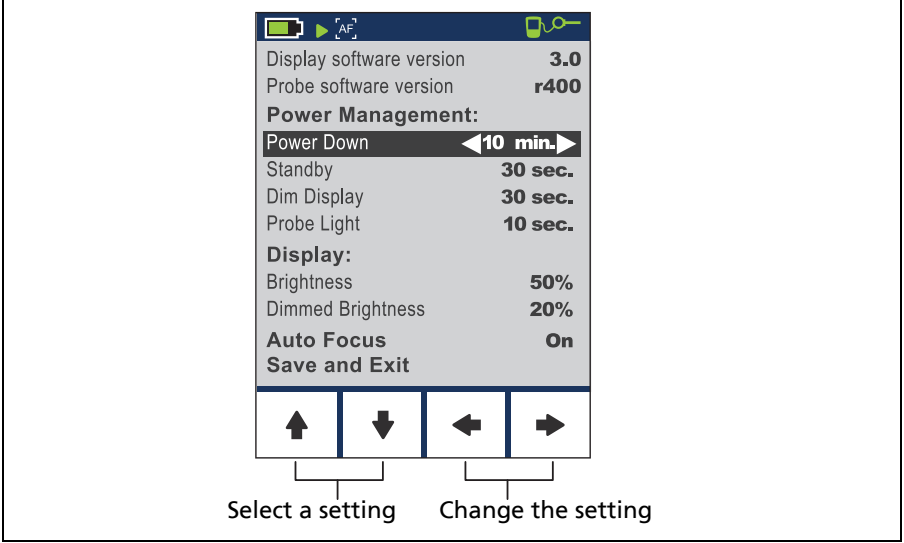

<span id="page-5-1"></span>**Figure 4. Settings**

AM02.EPS

### <span id="page-6-0"></span>**Charge the Batteries**

### W**Warning**X

**To avoid possible fire, electric shock, personal injury, damage to the video microscope, or incorrect operation:**

- **Use only the ac adapter/charger provided to power the display and charge the batteries.**
- **Disconnect the battery charger and move the Product or batteries to a cool, non-flammable location if the rechargeable batteries become hot (>50 °C, >122 °F) during the charge period.**
- **Do not recharge non-rechargeable batteries.**
- **Batteries contain hazardous chemicals that can cause burns or explode. If exposure to chemicals occurs, clean with water and get medical aid.**
- **Repair the Product before use if the battery leaks.**
- **Do not keep cells or batteries in a container where the terminals can be shorted.**
- **Do not put battery cells and battery packs near heat or fire. Do not put in sunlight.**

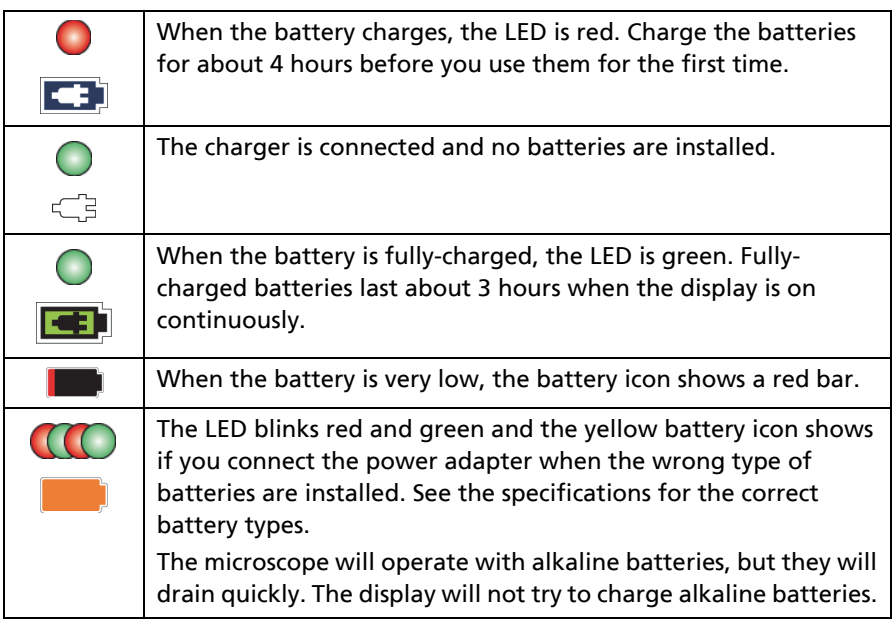

### **Maintenance**

### **M** Warning  $\bigwedge$

**To prevent possible electrical shock, fire, or personal injury:**

- **Do not operate the Product with covers removed or the case open. Hazardous voltage exposure is possible.**
- **Use only specified replacement parts.**
- **Have an approved technician repair the Product.**

Clean the LCD display with a soft, lint-free cloth.

Clean the display and probe housings with a soft cloth dampened with water or a mild detergent. Do not use solvents or abrasive cleansers.

If the probe lens is dirty, clean it with optical-grade cleaning supplies.

### **Replace the Batteries**

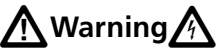

- **Replacement cells used shall have closely matched capacities, be of the same design, be of the same chemistry and be from the same manufacturer and age.**
- **Use only the specified type of batteries, correctly installed, to power the display. See the specifications for battery types.**
- **Replace the rechargeable batteries after 5 years of moderate use or 2 years of heavy use. Moderate use is defined as recharged twice a week. Heavy use is defined as discharged to cutoff and recharged daily.**

Replace the NiMH batteries at intervals described under ["Charge the Batteries"](#page-6-0)  [on page 7.](#page-6-0) [Figure 5](#page-7-0) shows how to remove and install the batteries.

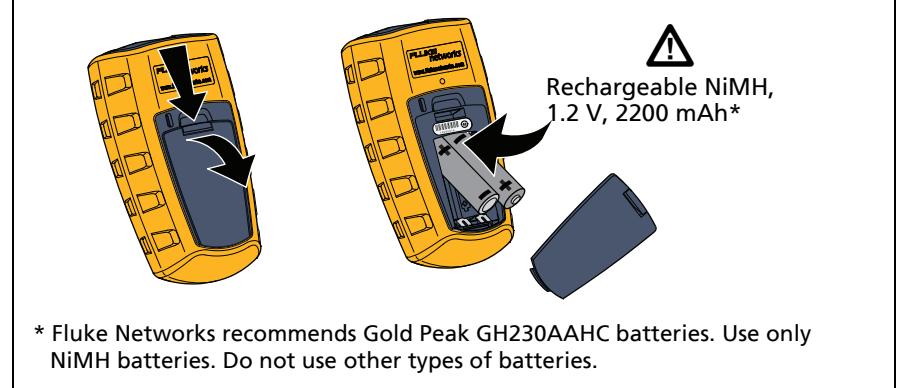

#### <span id="page-7-0"></span>**Figure 5. Replace the Batteries**

AM01.EPS

### <span id="page-8-0"></span>**Upgrade the Software**

If new software is available, you can download it from the Fluke Networks website at no charge. Figure 6 shows how to install new software in the display and probe.

Refer to Figure 6.

- $(1)$  Download the upgrade file from the Fluke Networks website to the root folder of a USB drive. If the file is a .zip file, unzip the files before you put them on the USB drive.
- $\mathcal{L}(\mathbf{2})$  Connect the drive to the display. The software update icon shows in the status bar, and the display imports the upgrade file. The screen shows the software versions loaded from the USB flash drive [\(Figure 7\)](#page-9-0).

If there is not a software update file in the root folder of the drive or if you press  $\left| \mathbf{F1} \right|$  **Exit**, the USB drive icon shows:  $\left| \mathbf{F1} \right|$ 

- $(3)$  Connect the probe to the display.
- $(4)$  To upgrade the software, press  $\left\lceil \frac{F4}{F4} \right\rceil$  **OK**.

To cancel the upgrade, press  $\boxed{F1}$  **Exit.** 

When the upgrade is completed, press **F1 Exit** to restart the display.

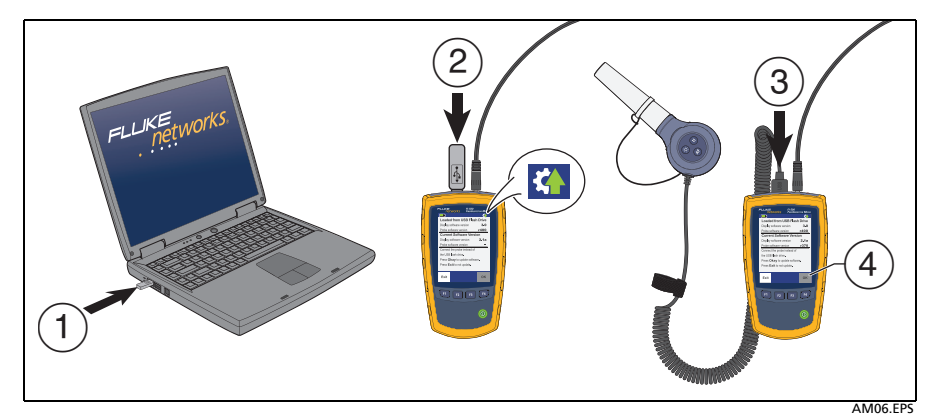

**Figure 6. Upgrade the Software**

### **Get Service**

Contact Fluke Networks for information on authorized Fluke Networks service centers.

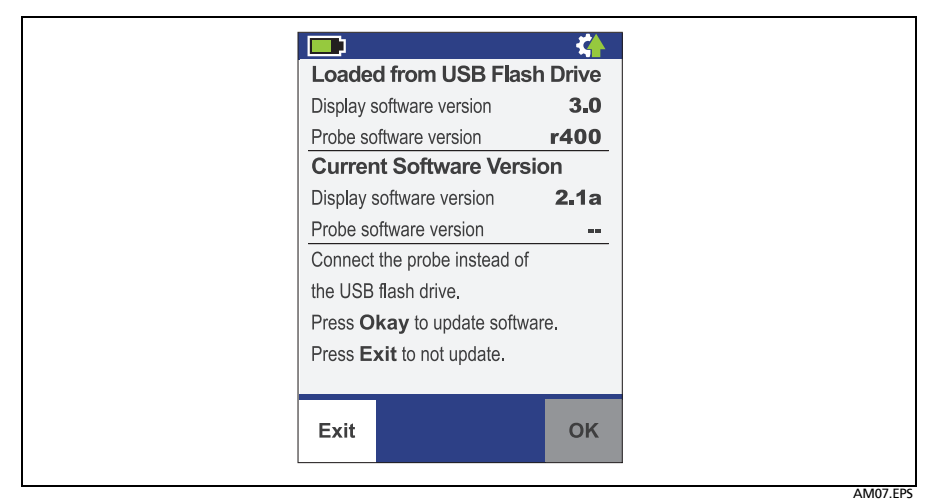

<span id="page-9-0"></span>**Figure 7. Software Update Screen with the USB Drive Connected**

# **Register Your Product**

Registering your product with Fluke Networks gives you access to valuable information on product updates, troubleshooting tips, and other support services. To register, fill out the online registration form on the Fluke Networks website.

# **Accessories**

For a complete list of fiber test equipment and accessories, visit the Fluke Networks website at **[www.flukenetworks.com](http://www.flukenetworks.com)**

# **Contact Fluke Networks**

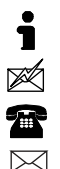

**www.flukenetworks.com**

**support@flukenetworks.com**

**1-800-283-5853, +1-425-446-5500**

**Fluke Networks 6920 Seaway Boulevard, MS 143F Everett WA 98203 USA**

Fluke Networks operates in more than 50 countries worldwide. For more contact information, visit our website.

### **Open Source Software**

This product uses freeRTOS and FatFS software. The software license statements and files that contain the binary and source code for the open source software are on the CD supplied with the product and on the Fluke Networks website. For more information, go to **<http://www.freertos.org>** and **[http://elm-chan.org/fsw\\_e.html](http://elm-chan.org/fsw_e.html)**.

# **Specifications**

### **General Specifications**

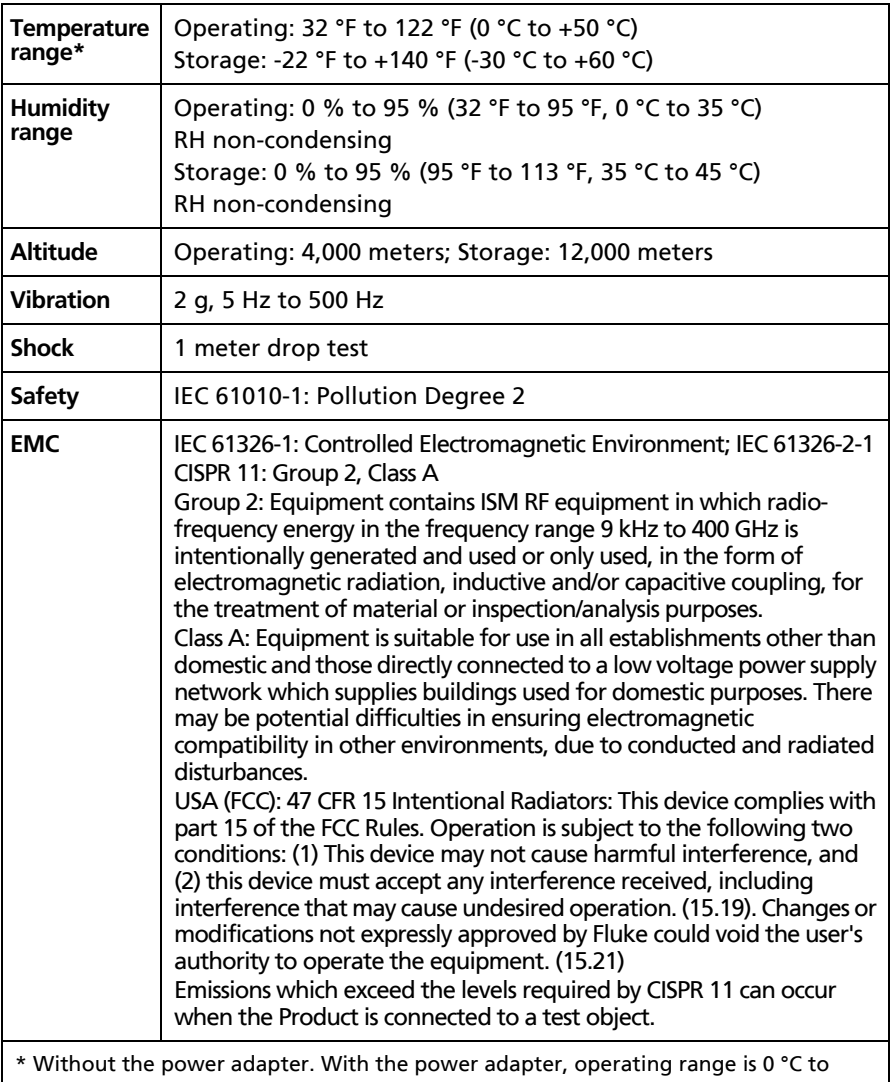

+40 °C and storage range is -20 °C to +60 °C.

### **Display**

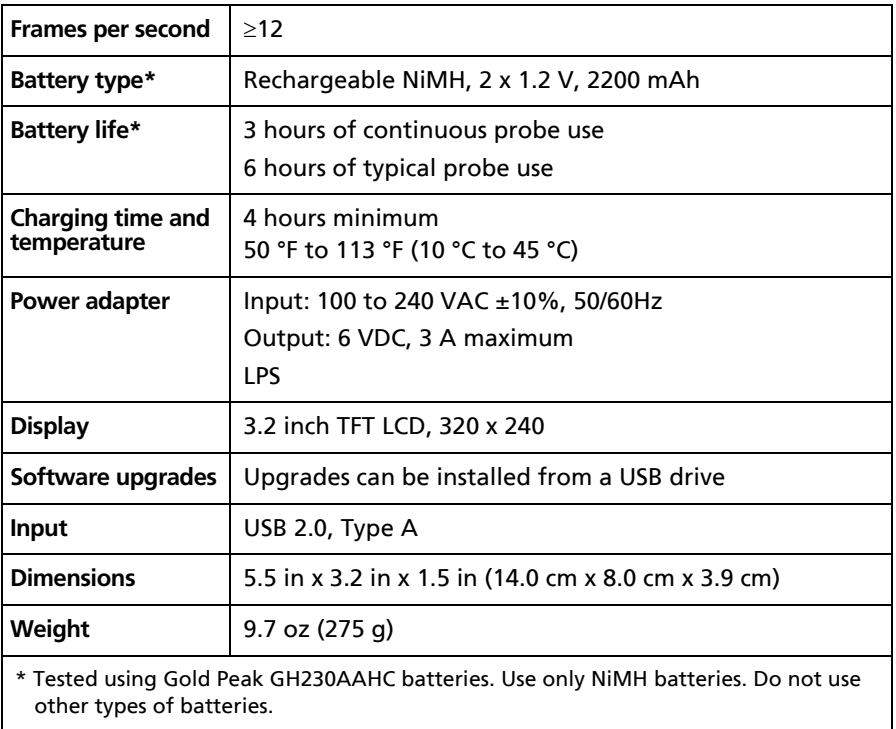

### **Probe**

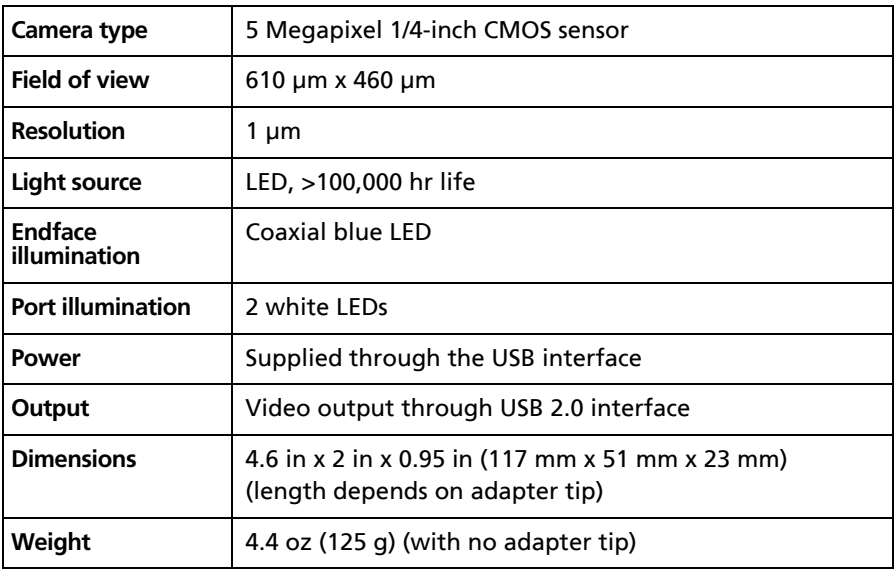

#### **LIMITED WARRANTY AND LIMITATION OF LIABILITY**

Each Fluke Networks product is warranted to be free from defects in material and workmanship under normal use and service unless stated otherwise herein. The warranty period for the mainframe is one year and begins on the date of purchase. Parts, accessories, product repairs and services are warranted for 90 days, unless otherwise stated. Ni-Cad, Ni-MH and Li-Ion batteries, cables or other peripherals are all considered parts or accessories. The warranty extends only to the original buyer or end user customer of a Fluke Networks authorized reseller, and does not apply to any product which, in Fluke Networks' opinion, has been misused, abused, altered, neglected, contaminated, or damaged by accident or abnormal conditions of operation or handling. Fluke Networks warrants that software will operate substantially in accordance with its functional specifications for 90 days and that it has been properly recorded on non-defective media. Fluke Networks does not warrant that software will be error free or operate without interruption.

Fluke Networks authorized resellers shall extend this warranty on new and unused products to end-user customers only but have no authority to extend a greater or different warranty on behalf of Fluke Networks. Warranty support is available only if product is purchased through a Fluke Networks authorized sales outlet or Buyer has paid the applicable international price. To the extent permitted by law, Fluke Networks reserves the right to invoice Buyer for repair/replacement when a product purchased in one country is submitted for repair in another country.

For a list of authorized resellers, visit **[www.flukenetworks.com/wheretobuy](http://www.flukenetworks.com/wheretobuy)**.

Fluke Networks warranty obligation is limited, at Fluke Networks option, to refund of the purchase price, free of charge repair, or replacement of a defective product which is returned to a Fluke Networks authorized service center within the warranty period.

To obtain warranty service, contact your nearest Fluke Networks authorized service center to obtain return authorization information, then send the product to that service center, with a description of the difficulty, postage and insurance prepaid (FOB destination). Fluke Networks assumes no risk for damage in transit. Following warranty repair, the product will be returned to Buyer, transportation prepaid (FOB destination). If Fluke Networks determines that failure was caused by neglect, misuse, contamination, alteration, accident or abnormal condition of operation or handling, or normal wear and tear of mechanical components, Fluke Networks will provide an estimate of repair costs and obtain authorization before commencing the work. Following repair, the product will be returned to the Buyer transportation prepaid and the Buyer will be billed for the repair and return transportation charges (FOB Shipping point).

THIS WARRANTY IS BUYER'S SOLE AND EXCLUSIVE REMEDY AND IS IN LIEU OF ALL OTHER WARRANTIES, EXPRESS OR IMPLIED, INCLUDING BUT NOT LIMITED TO ANY IMPLIED WARRANTY OF MERCHANTABILITY OR FITNESS FOR A PARTICULAR PURPOSE. FLUKE NETWORKS SHALL NOT BE LIABLE FOR ANY SPECIAL, INDIRECT, INCIDENTAL OR CONSEQUENTIAL DAMAGES OR LOSSES, INCLUDING LOSS OF DATA, ARISING FROM ANY CAUSE OR THEORY.

Since some countries or states do not allow limitation of the term of an implied warranty, or exclusion or limitation of incidental or consequential damages, the limitations and exclusions of this warranty may not apply to every buyer. If any provision of this Warranty is held invalid or unenforceable by a court or other decision-maker of competent jurisdiction, such holding will not affect the validity or enforceability of any other provision.

4/15

Fluke Networks PO Box 777 Everett, WA 98206-0777 USA